# **KAPITOLA 4**

# Proměnné, třídy, operátory a změna datového typu

#### **V této kapitole najdete:**

- Klíčové vědomosti a koncepce
- Práce s proměnnými
- Trvalé ukládání dat v atributech skriptu
- Provádění operací prostřednictvím operátorů
- Třídy
- Typová konverze

# **Klíčové vědomosti a koncepce**

- Práce s proměnnými
- Datové typy
- Používání operátorů v operacích a srovnáních
- Třídy jazyka AppleScript
- Změna datového typu (typová konverze)

Často budete potřebovat ve vašich skriptech dočasně ukládat nějaká data, abyste je mohli použít později. Za tímto účelem se v jazyce AppleScript používají proměnné. Místo toho, abyste například uživatele žádali o zadání jeho jména pokaždé, když jej ve skriptu potřebujete použít, můžete jej o jeho zadání do políčka pro zadávání vstupu požádat pouze jednou, uložit jméno do proměnné a tu pak dále ve skriptu používat dle potřeby.

V této kapitole se naučíte proměnné deklarovat, přiřazovat jim data a používat je ve zdrojovém kódu. Dále se naučíte používat operátory jazyka AppleScript při provádění operací (například sčítání nebo dělení) nebo při srovnávání (například když potřebujete zjistit, zda je jedna hodnota větší než jiná hodnota nebo je jí rovná). Na konci kapitoly pak najdete výklad různých tříd a objektů, které vám AppleScript nabízí, a naučíte se provádět typovou konverzi (změnu datového typu).

# **Práce s proměnnými**

*Proměnná* je pojmenovaná oblast v paměti počítače, do které můžete ukládat data – například název vaší společnosti, dva měsíce staré datum nebo kolik jste od té doby prodělali peněz.

Když potřebujete uložit ve skriptu nějaká data, použijete právě proměnnou. Obsah proměnné pak můžete získat, kdykoliv tyto informace potřebujete nějak použít, nebo jej přepsat informacemi novými.

# **Sedm datových typů**

Když vytvoříte proměnnou, můžete jí přiřadit kterýkoliv ze sedmi typů dat. Jejich popis a příklady jejich využití najdete v tabulce 4.1.

| Datový typ     | Data uložená v proměnné                                                                                        | Příklad nebo definice                                                                   |
|----------------|----------------------------------------------------------------------------------------------------|-----------------------------------------------------------------------------------------|
| <b>Boolean</b> | Pouze hodnota true nebo false                                                                                  | true                                                                                    |
| Integer        | Celé číslo (bez desetinných míst)                                                                              | 10                                                                                      |
| Real           | Číslo s dvojitou přesností (s desetinný-<br>mi místy)                                                          | 39282.87270                                                                             |
| Date           | Číslo s plovoucí desetinnou čárkou. Část<br>čísla před čárkou reprezentuje datum,<br>část čísla za čárkou čas. | AppleScript vám umožňuje získávat<br>různé části data – například rok, den<br>nebo čas. |
| l ist          | Jakákoliv data, která specifikujete mezi<br>dvěma složenými závorkami a oddělíte<br>čárkami                    | {"Praha", "Brno", "Ostrava", "Hradec<br>Králové"}                                       |
| Record         | Seznam párů klíč-hodnota                                                                                       | set client to {name:"Ostrava", city:"-<br>Průmyslové město"}                            |
| String         | Text uzavřený v dvojitých uvozovkách ("")                                                                      | set prompt to "Uložit dokument?"                                                        |

**Tabulka 4.1:** Datové typy proměnných jazyka AppleScript

Při psaní skriptů v jazyce AppleScript za normálních okolností nemusíte specifikovat datové typy proměnných explicitně. Místo toho je AppleScript automaticky odvodí z dat, která proměnným přiřazujete, a sám proměnné odpovídajícím způsobem otypuje.

Představte si například, že vytvoříte proměnnou následujícím způsobem:

```
set IsUserSane to true
```
Protože proměnné přiřazujete hodnotu true, AppleScript odvodí, že by tato proměnná měla být typu Boolean – mít hodnotu true, nebo false – a přiřadí jí tento typ.

#### Poznámka

Chcete-li přiřadit nějaké proměnné řetězec literálů "True" nebo "False", vložte jej do dvojitých uvozovek. Applescript tak pozná, že má být proměnná typu String.

A podobně, když přiřadíte proměnné textový řetězec, AppleScript z ní automaticky udělá proměnnou řetězcovou:

```
set myUsername to "Petr"
```
### **Vytvoření proměnné**

Chcete-li vytvořit proměnnou, stačí když prostřednictvím příkazu set specifikujete její název a přiřadíte jí nějaká data. Následující příkaz například vytvoří proměnnou s názvem myGreeting a přiřadí jí řetězec "Dobré ráno!".

set myGreeting to "Dobré ráno!"

Vytvořená proměnná uchovává svůj obsah – přiřazená data –, dokud jej nějak nezměníte tak, že proměnné přiřadíte jiná data. To můžete udělat několika různými způsoby, jejichž popis najdete níže v této kapitole.

## **Rozdíl mezi příkazy set a copy**

Ve všech až doposud uvedených příkazech se vždy používal při vytvoření proměnné a přiřazení jejích dat příkaz set. Je zde však ještě jeden příkaz, jehož prostřednictvím můžete vytvořit proměnnou a uložit do ní nějaká data – příkaz copy.

Příkaz copy funguje ve většině případů stejně jako příkaz set, ale má jinou syntaxi – jeho syntaxe je zrcadlově obrácená. Místo příkazu set myGreeting to "Dobré ráno!" byste například mohli použít následujícím způsobem příkaz copy:

copy "Dobré ráno" to myGreeting

Výsledkem provedení tohoto příkazu je vytvoření proměnné s názvem myGreeting, která obsahuje řetězec "Dobré ráno!". V běžných případech, jako je tento, jsou příkazy set a copy víceméně zaměnitelné.

Rozdíly mezi oběma příkazy se však projeví, když vytváříte proměnnou, která obsahuje datum, seznam, záznam (Record) nebo skriptový objekt. Zde jsou:

 Když použijete příkaz set, AppleScript přiřadí proměnné odkaz na objekt. Odkaz je ukazatel ukazující na objekt, který obsahuje data reprezentovaná proměnnou.

 Když použijete příkaz copy, AppleScript přiřadí proměnné oddělenou kopii objektu, která je na originálním objektu nezávislá – takže když po použití příkazu copy originální objekt změníte, bude originální objekt obsahovat jiná data než objekt reprezentovaný nově vytvořenou proměnnou.

To může vést ke zmatkům, když nastavíte hodnoty dvou proměnných tak, aby odkazovaly na stejný objekt. V následujícím úryvku zdrojového kódu se například vytvoří proměnná CompanyOffices a přiřadí se jí seznam tří měst: Praha, Brno a Ostrava. Dále se ve skriptu vytvoří proměnná Destinations a prostřednictvím příkazu set se jí přiřadí objekt CompanyOffices. Nakonec se změní první položka proměnné Destinations a zobrazí se dialog zobrazující první položku proměnné CompanyOfficces. O dialogových oknech se dočtete více v kapitole 8.

```
set CompanyOffices to {"Praha", "Brno", "Ostrava"}
set Destinations to CompanyOffices
tell Destinations to set {item 1} to {"Hradec Králové"}
display dialog item 1 of CompanyOffices
```
Když tento kód provedete, zobrazí se v dialogu Hradec Králové, a ne Praha. Výsledkem změny hodnoty proměnné Destinations je současná změna hodnoty CompanyOffices, protože obě proměnné vytvořené prostřednictvím příkazu set ukazují na stejný objekt.

Chcete-li zabránit tomu, aby se při změně hodnoty proměnné Destinations současně změnila i hodnota proměnné CompanyOffices, použijte místo příkazu set příkaz copy a vytvořte oddělenou kopii proměnné. Zdrojový kód (se změnou zvýrazněnou tučným písmem) pak zobrazí v dialogu podle očekávání hodnotu Praha.

```
set CompanyOffices to {"Praha", "Brno", "Ostrava"}
copy CompanyOffices to Destinations
tell Destinations to set {item 1} to {"Hradec Králové"}
display dialog item 1 of CompanyOffices
```
## **Pravidla pro názvy proměnných**

Při vytváření názvů proměnných musíte v jazyce AppleScript dodržovat několik pravidel. Tato pravidla jsou poměrně volná, takže můžete vytvářet proměnné s nejrůznějšími názvy, aniž byste je porušili. Zde jsou:

- **Název proměnné musí začínat písmenem** Název každé proměnné musí začínat písmenem.
- **Název proměnné mohou tvořit pouze písmena, čísla a podtržítka** Po prvním písmenu názvu může následovat jakákoliv kombinace písmen, čísel a podtržítek. Mnoho lidí používá podtržítka v názvech proměnných k oddělení jednotlivých slov, protože v nich nelze používat mezery ani jiné interpunkční znaky. Název proměnné first\_name je například čitelnější než název firstname. Jednotlivá slova v názvu proměnné můžete také oddělovat velkými písmeny (například First Name), nebo používat oba způsoby (například First\_Name) – záleží na vás.
- **O velikost písmen se nemusíte starat** V názvech proměnných se nerozlišují velká písmena od malých, ale jazyk AppleScript automaticky upravuje písmena v názvu proměnné způsobem, kterým je poprvé zapíšete. Takže když vytvoříte proměnnou myCompany, můžete později v kódu zadat její název jako mycompany (nebo použít velká či malá písmena jakýmkoliv jiným způsobem – například MYCOmpaNY) a AppleScript při kompilaci skriptu opraví velikost písmen podle jejího původního názvu.

Automatická oprava velikosti písmen v názvech proměnných je většinou užitečná, ale může být také nepraktická, když se rozhodnete, že chcete změnit velikost písmen v původním názvu proměnné poté, co skript zkompilujete. V těchto případech musíte AppleScript Editor zavřít a opět **Tip**<br>Automatická oprava velikosti písmen v názvech proměnných je většinou užitečná, ale může být<br>také nepraktická, když se rozhodnete, že chcete změnit velikost písmen v původním názvu pro-<br>měnné poté, co skript zkompiluj né přijal.

 **Vyhněte se používání vyhrazených slov** Nepoužívejte vyhrazená slova jazyka AppleScript – žádné ze slov definovaných jako klíčová. Nevytvářejte například proměnné s názvy result nebo error, protože AppleScript tato slova používá. Toto pravidlo je sice zcela přirozené, ale v praxi je velmi snadné jej porušit, protože většina lidí si nedokáže zapamatovat všechna klíčová slova jazyka AppleScript. Pokud AppleScript ohlásí neočekávanou chybu syntaxe, podívejte se, jestli jste omylem nepoužili jako název nějaké klíčové slovo.

Pokud opravdu musíte, můžete použít jako název proměnné i vyhrazené slovo. Chcete-li to udělat, vložte jej mezi dvě svislé čáry (znaky |). Pokud jste například nuceni použít jako název proměnné slovo error, označte jej v kódu takto: |error|. Obvykle k tomu však není žádný důvod. Tuto syntaxi také můžete použít, když chcete vytvořit název proměnné obsahující znaky, které byste jinak v názvu použít nemohli, například mezery nebo symboly. K tomu však také obvykle není žádný důvod, pokud vám to nečiní nějaké zvláštní potěšení. **Poznámka**<br>Pokud opravdu musíte, můžete použít jako název proměnné i vyhrazené slovo. Chcete-li to<br>lat, vložte jej mezi dvě svislé čáry (znaky |). Pokud jste například nuceni použít jako název<br>měnné slovo error, označte je

## **Vytvoření proměnné odkazující na jiný objekt**

Místo toho, abyste proměnné přiřadili obsah nějakého objektu, jí také můžete přiřadit odkaz na objekt. Díky tomu můžete pracovat kdykoliv, když proměnnou použijete, s aktuálním obsahem objektu, a ne s obsahem, který jste do proměnné vložili při jejím vytvoření. To se hodí, když se může hodnota odkazovaného objektu změnit za běhu skriptu.

Chcete-li vytvořit odkaz, použijte při vytváření proměnné operátor reference to. Následující blok příkazu tell například vytvoří proměnnou myWin odkazující na okno aplikace Finder, které je v popředí. Poté nastaví atribut position proměnné MyWin.

```
tell the application "Finder"
     set myWin to a reference to the front window
     set the position of myWin to {800, 44}
end tell
```
Na tom není nic složitého. Použití odkazu však začne být zajímavé ve chvíli, kdy se změní samotný objekt. Následující rozšířený blok příkazu tell (s úpravami zvýrazněnými tučným písmem) otevírá další okno aplikace Finder, které tentokrát zobrazuje obsah systémového disku. Protože je toto nové okno nyní v popředí, proměnná myWin bude odkazovat na něj a druhý příkaz set the position of myWin změní polohu nového okna, a ne okna, které skript otevřel jako první.

```
tell the application "Finder"
     set myWin to a reference to the front window
     set the position of myWin to {800, 44}
     open startup disk
     set the position of myWin to {0, 44}
end tell
```
### **Rozsahy platnosti a životnost proměnných**

AppleScript vám umožňuje deklarovat dva různé druhy proměnných: lokální proměnné a globální proměnné.

Za normálních okolností proměnné vytváříte, když je ve skriptu potřebujete použít, jako jste to dělali ve výše uvedených příkladech. Avšak vytvoříte-li proměnnou tímto způsobem, jedná se o proměnnou *lokální* – proměnnou, která je dostupná pouze v části skriptu, ve které se vytváří, a která uchovává svoji hodnotu pouze po dobu provádění skriptu.

Píšete-li skript, který má pouze jednu část, vystačíte si při ukládání dat s lokálními proměnnými. Ale když píšete skript, který obsahuje více různých podprogramů (*podprogram* je oddělená sekce zdrojového kódu se specifickou funkcí), může se stát, že budete muset použít také proměnné globální. *Globální* proměnná je dostupná ve všech podprogramech ve skriptu i v jeho hlavním těle. Lokální proměnná vytvořená v podprogramu je oproti tomu dostupná pouze v tomto podprogramu, a nelze k ní přistupovat v žádném z ostatních podprogramů ani v hlavním těle skriptu.

Oblasti, ve které je proměnná dostupná, se říká *rozsah platnosti proměnné*, takže globální proměnné mají globální rozsah platnosti a lokální proměnné lokální rozsah platnosti.

Chcete-li vytvořit globální proměnnou, musíte to udělat předem, aby o ní skript věděl. Globální proměnnou deklarujete prostřednictvím klíčového slova global a jejího názvu. V následujícím příkazu se například deklaruje globální proměnná myCity:

#### global myCity

Za normálních okolností se všechny globální proměnné deklarují v hlavním těle skriptu, a ne v jeho podprogramech – viz následující příklad, ve kterém je deklarace globální proměnné myUserName zvýrazněná tučným písmem. Globální proměnná je tak dostupná v hlavním těle skriptu a ve všech jeho podprogramech, což obvykle chcete. Ve skriptu se nejprve volá podprogram get\_user\_name, který zobrazí dialog vyžadující zadání jména uživatele, uloží jej do proměnné myUserName a poté zavolá podprogram show\_user\_name, který obsah proměnné myUserName zobrazí v dalším dialogu.

```
global myUserName
```

```
get_user_name()
show_user_name()
on get_user_name()
     display dialog "Zadejte prosím vaše jméno:" default answer ""
     set myUserName to text returned of the result
end get_user_name
on show user name()
     display dialog myUserName
end show_user_name
```
Někdy však také musíte deklarovat globální proměnnou pouze v podprogramech, které ji potřebují. V následujícím skriptu se deklaruje globální proměnná myUserName v podprogramu get\_user\_ name (opět zvýrazněno tučně), takže je dostupná v tomto podprogramu a v hlavním těle skriptu, ale ne v podprogramu show\_user\_name:

get\_user\_name() show\_user\_name()

```
on get_user_name()
     global myUserName
     display dialog "Zadejte prosím vaše jméno:" default answer ""
     set myUserName to text returned of the result
end get_user_name
on show_user_name()
     display dialog myUserName
end show_user_name
```
V tomto případě není přesunutí deklarace do podprogramu get\_user\_name vhodné, protože podprogram show\_user\_name selže a ohlásí chybu. Stane se to proto, že podprogram show\_user\_name neví o proměnné myUserName, jejíž obsah má zobrazit v dialogu prostřednictvím příkazu display dialog.

Abyste tuto chybu napravili, musíte deklarovat globální proměnnou myUserName také v podprogramu show\_user\_name – viz kód vytištěný tučně:

```
get_user_name()
show user name()
on get_user_name()
     global myUserName
     display dialog "Zadejte prosím vaše jméno:" default answer ""
     set myUserName to text returned of the result
end get_user_name
on show_user_name()
     global myUserName
     display dialog myUserName
end show_user_name
```
Název každé globální proměnné ve skriptu musí být jedinečný. Název každé lokální proměnné proměnné pak musí být jedinečný v jejím rozsahu platnosti, ale pokud chcete, můžete používat stejné názvy proměnných v různých rozsazích platnosti. Obecně vzato však není opětovné používání názvů lokálních proměnných ve stejném skriptu vhodné, protože to může být matoucí. **Poznámka**<br>Název každé globální proměnné ve skriptu musí by<br>pak musí být jedinečný v jejím rozsahu platnosti, ale<br>proměnných v různých rozsazích platnosti. Obecné<br>lokálních proměnných ve stejném skriptu vhodné,

Předem můžete deklarovat i proměnnou lokální – v deklaraci použijete s jejím názvem klíčové slovo local. V následujícím příkazu se například deklaruje lokální proměnná Boss:

local Boss

Každá deklarace lokální proměnné musí být ve stejné části skriptu, ve které chcete proměnnou používat – v jeho hlavním těle (pokud ji nechcete používat v podprogramu), nebo v podprogramu, který ji používá.

```
Zeptejte se odborníka
```
**Otázka:** Musím deklarovat lokální proměnné předem prostřednictvím klíčového slova local?

**Odpověď:** Ne, nemusíte.

Dokonce i když začnete deklarovat globální proměnné, nemusíte předem deklarovat lokální proměnné prostřednictvím klíčového slova local – můžete je i nadále vytvářet prostřednictvím příkazu set kdekoliv ve vašem zdrojovém kódu.

Ale – cítili jste, že nějaké to "ale" přijde, že? – když používáte globální proměnné, může se hodit používat i deklarace proměnných lokálních, aby bylo na první pohled jasné, jaké jsou rozsahy platnosti jednotlivých proměnných.

Další výhodou deklarování lokálních proměnných předem je možnost umístit všechny jejich deklarace v podprogramu na jedno místo. Budete tak mít dokonalý přehled nad všemi proměnnými, které podprogram používá. To se hodí, když se ke svému kódu vrátíte po nějaké době nebo když se jej pokouší pochopit někdo jiný.

#### **Vyzkoušejte si**

#### **Použití globální proměnné**

V tomto příkladu prostřednictvím globální proměnné zpřístupníte data různým podprogramům ve skriptu. V tomto příkladu se pracuje se skriptem, který jste viděli již výše v této kapitole. Ve skriptu je několik věcí, jejichž podrobný popis jsme zatím neuvedli, včetně vytváření a volání podprogramů a zobrazování dialogů, ale uvidíte, že na tom není nic těžkého. Při psaní skriptu postupujte následujícím způsobem:

- **1.** Stiskem kláves **+N**, nebo výběrem položky **New** z nabídky **File** vytvořte nový skript.
- **2.** Na začátku skriptu vytvořte globální proměnnou myUserName uděláte to tak, že do skriptu vložíte klíčové slovo global a za ním uvedete název proměnné: global myUserName
- **3.** Zavolejte podprogram get\_user\_name uděláte to tak, že vložíte do skriptu jeho název následovaný párem kulatých závorek (zvýrazněno tučným písmem). Tímto způsobem vyjádříte, že chcete podprogram get\_user\_name provést. global myUserName

```
get_user_name()
```
**4.** Na dalším řádku zavolejte stejným způsobem podprogram show\_user\_name (zvýrazněno tučným písmem):

```
global myUserName
get_user_name()
show_user_name()
```
**5.** Vytvořte podprogram get\_user\_name – uděláte to tak, že do skriptu vložíte klíčové slovo on a za ním uvedete název podprogramu následovaný párem kulatých závorek. Na další řádek poté vložte klíčové slovo end, kterým podprogram ukončíte (zvýrazněno tučným písmem):

```
global myUserName
get_user_name()
show_user_name()
```

```
on get_user_name()
```
**end**

**6.** Stiskem kláves  $\mathcal{H}+K$ , nebo klepnutím na tlačítko **Compile** skript zkompilujte. AppleScript automaticky přidá do příkazu end název podprogramu get\_user\_name (zvýrazněno tučným písmem):

```
global myUserName
get_user_name()
show_user_name()
on get_user_name()
```
end **get\_user\_name**

**7.** Do podprogramu get\_user\_name přidejte příkaz display dialog, který zobrazí dialog vyžadující zadání jména uživatele do textového pole, které je na začátku prázdné (parametr default answer "" – výchozí odpověď). Nastavte hodnotu globální proměnné na text vrácený textovým polem. Příslušné úpravy jsou označené tučně:

```
global myUserName
get_user_name()
show_user_name()
```

```
on get_user_name()
     display dialog "Zadejte prosím vaše jméno:" default answer ""
     set myUserName to text returned of the result
end get_user_name
```
**8.** Vytvořte podprogram show\_user\_name a vložte do něj příkaz display dialog, který zobrazí obsah proměnné myUserName. Příslušné úpravy jsou označené tučně:

```
global myUserName
get_user_name()
show user name()
on get_user_name()
     display dialog "Zadejte prosím vaše jméno:" default answer ""
     set myUserName to text returned of the result
end get_user_name
on show_user_name()
     display dialog myUserName
end show_user_name
```
**9.** Stiskem kláves **+R**, nebo klepnutím na tlačítko **Run** skript spusťte. Až se objeví první dialog, zadejte do textového pole nějaké jméno a klepněte na tlačítko **OK**. Zkontrolujte, že se zadaný text zobrazí v druhém dialogu.

**10.** Uložte skript pod libovolným názvem.

# **Trvalé ukládání dat v atributech skriptu**

Když potřebujete uchovat data od jednoho spuštění skriptu k druhému, použijte místo proměnné atribut skriptu. *Atribut skriptu* jsou nějaká data uložená ve skriptu, která můžete používat a ukládat dle potřeby.

Pro používání atributů skriptu platí téměř stejná pravidla jako pro používání proměnných (viz výše):

 Každý název atributu skriptu musí být v rámci skriptu jedinečný. (Atributy skriptů jsou ve skriptu globální – jejich platnost nemůžete omezovat pouze na některé jeho oblasti.)

- Každý název atributu skriptu musí začínat písmenem.
- Po prvním písmenu názvu může následovat jakákoliv kombinace písmen, čísel a podtržítek, ale nelze používat mezery a symboly.
- Pro názvy atributů nepoužívejte vyhrazená slova jazyka AppleScript. Pokud opravdu chcete, můžete použít jako název atributu i vyhrazené slovo. Uděláte to tak, že jej vložíte mezi dvě svislé čáry (chcete-li například použít jako název atributu slovo "dialog", použijte |dialog|). Tuto syntaxi také můžete použít, když chcete vytvořit název atributu obsahující znaky, které byste jinak v názvu použít nemohli, například mezery nebo symboly.

Atribut skriptu deklarujete prostřednictvím klíčového slova property, za které vložíte název atributu, mezeru, dvojtečku, další mezeru a jeho výchozí hodnotu. Atribut na rozdíl od proměnné nelze deklarovat, aniž byste mu přiřadili výchozí hodnotu, ale jeho výchozí hodnota může být prázdná (například prázdný řetězec "" nebo prázdný seznam {}).

#### Poznámka

Atribut můžete inicializovat s jakýmkoliv datovým typem nebo objektem – například se seznamem, oknem nebo dokumentem.

V následujícím příkazu se například deklaruje atribut committee\_name a přiřazuje se mu řetězec "Řídící výbor managementu":

property committee\_name : "Řídící výbor managementu"

Atributy je nejlepší deklarovat hned na začátku skriptu, kde si každý, kdo bude váš kód číst, jejich deklarací hned všimne, ale není to povinné – deklarace atributů můžete umístit kamkoliv do hlavního těla skriptu; nemůžete je deklarovat v bloku příkazu tell nebo v podprogramu.

Chcete-li, můžete atributy používat k ukládání dat, která se nikdy nezmění, ale ve většině případů je lepší taková data "natvrdo" zapsat do skriptu. Atributy vám pak zřejmě budou připadat užitečnější k ukládání dat, která se *mění*. Do atributu můžete například uložit název složky, ve které uživatel skript naposledy spouštěl a poté ji použít při následujícím spuštění skriptu jako složku výchozí – viz příklad. V tomto příkladu se používá příkaz choose folder, o kterém se dozvíte více v kapitole 8.

```
property starting_folder : "/"
set starting_folder to choose folder default location starting_folder
```
Při používání atributů skriptů si musíte dávat pozor na jednu věc – jakmile odpovídajícím způsobem nastavíte hodnotu atributu a skript zkompilujete, nespouštějte jej, aby se hodnota atributu před distribucí skriptu nezměnila. Jinak se skript příště spustí s hodnotou atributu, kterou jste v něm do atributu naposledy uložili. Místo toho skript zkompilujte a otestujte. Pokud bude fungovat tak, jak má, udělejte v něm nějakou triviální změnu (například přidejte komentář) a zkompilujte jej znovu, aby si zachoval vlastnosti, které jste specifikovali při jeho psaní. **Upozornění**<br>Při používání atributů skriptů si musíte dávat pozor na jednu věc – jakmile odpovídajícím způso-<br>bem nastavíte hodnotu atributu a skript zkompilujete, nespouštějte jej, aby se hodnota atributu<br>před distribucí

#### **Vyzkoušejte si**

#### **Použití atributu skriptu**

V tomto příkladu deklarujete atribut skriptu, který bude obsahovat název výboru, zobrazíte dialog vyžadující potvrzení názvu výboru a poté nastavíte hodnotu atributu na základě hodnoty zadané v tomto dialogu. O dialozích se toho dozvíte více v kapitole 8, ale na tomto náhledu do způsobu jejich využití není nic těžkého.

Při psaní skriptu postupujte následujícím způsobem:

- **1.** Stiskem kláves **+N**, nebo výběrem položky **New** z nabídky **File** vytvořte nový skript.
- **2.** Deklarujte atribut s názvem committee\_name a nastavte jeho výchozí hodnotu na "Řídící výbor managementu":

```
property committee_name : " Řídící výbor managementu"
```
- **3.** Přidejte příkaz display dialog, který je v následujícím výpisu označený tučně. Tento dialog zobrazí hodnotu atributu committee\_name a požádá uživatele o její potvrzení nebo změnu: property committee\_name : "Řídící výbor managementu" display dialog **"Potvrďte prosím název výboru:"** default answer committee\_name
- **4.** Přidejte příkaz set, který nastaví hodnotu atributu committee\_name na text vrácený z textového pole dialogového okna (zvýrazněno tučným písmem): property committee\_name : "Řídící výbor managementu" display dialog "Potvrďte prosím název výboru:" default answer committee\_name **set committee\_name to text returned of the result**
- **5.** Stiskem kláves **+R**, nebo klepnutím na tlačítko **Run** skript spusťte. Zobrazí se dialog, který je na obrázku 4.1.

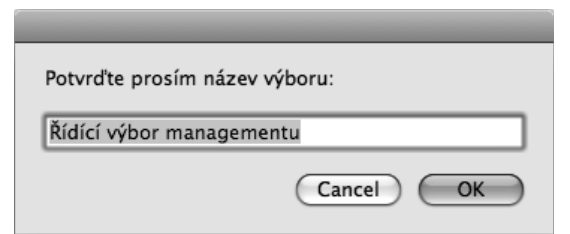

**Obrázek 4.1:** Chcete-li změnit hodnotu atributu ve skriptu, zadejte jiný název výboru

- **6.** Zadejte do dialogu jiný název výboru a klepnutím na tlačítko **OK** dialog zavřete. AppleScript uloží zadaný název do skriptu.
- **7.** Spusťte skript znovu. Tentokrát bude dialog zobrazovat vámi zadaný název.
- **8.** Uložte skript pod libovolným názvem.

# **Provádění operací prostřednictvím operátorů**

Pojem o*perátor* v jazyce AppleScript označuje znak, který provádí nějakou operaci s určenými daty. Některé operátory jsou charakteristické pro jazyk AppleScript, ale jiné, které mají obecnější funkci, jistě budete znát. Ve výrazu 100 - 50 je například znak - operátorem pro odčítání, který vám říká (nebo jazyku AppleScript), abyste od první hodnoty (100) odečetli druhou hodnotu (50).

Podobně jako operátor odčítání i většina ostatních operátorů pracuje se dvěma hodnotami, neboli *operandy*. Tomuto druhu operátorů se pak říká *operátory binární*. Dalším druhem operátorů jsou *operátory unární*, které pracují s jediným operandem.

V tabulce 4.2 jsou operátory rozdělené do kategorií, jejich popis a příklad využití.

| <b>Operátor</b>                            | <b>Popis</b>                                                                           | Příklad                                                                     |
|--------------------------------------------|----------------------------------------------------------------------------------------|-----------------------------------------------------------------------------|
| Aritmetické operátory                      |                                                                                        |                                                                             |
| $+$                                        | Sčítání                                                                                | $5 + 3 = 8$                                                                 |
|                                            | Odčítání                                                                               | $5 - 3 = 2$                                                                 |
|                                            | Unární negace (označení zápor-<br>ného čísla)                                          | $-3$                                                                        |
| $*$                                        | Násobení                                                                               | $5 * 3 = 15$                                                                |
| $\sqrt{2}$                                 | Dělení                                                                                 | $6/3=2$                                                                     |
| Div                                        | Celočíselné dělení (vrací celo-<br>číselnou část výsledku dělení<br>a ignoruje zbytek) | 27 div 7 vrací 3<br>28 div 7 vrací4                                         |
| Mod                                        | Modulo (zbytek po celočíselném<br>dělení)                                              | 9 mod 2 vrací 1<br>10 mod 2 vrací 0<br>24 mod 7 vrací 3                     |
| Λ                                          | Umocnění                                                                               | 2^3 vrací 8<br>2^4 vrací 16<br>2^5 vrací 32                                 |
| Logické operátory                          |                                                                                        |                                                                             |
| And                                        | Konjunkce (tenhle <i>a</i> tenhle)                                                     | name begins with "T"<br>and size is greater than<br>10000000                |
| <b>Or</b>                                  | Disjunkce (tenhle nebo tenhle)                                                         | name begins with "T" or<br>name begins with "W"                             |
| Not                                        | Negace (tenhle ale ne tenhle)                                                          | name begins with "T"<br>not name begins with<br>"W"                         |
| Operátor zřetězení                         |                                                                                        |                                                                             |
| &                                          | Zřetězení (spojení dvou řetězců<br>dat do jednoho)                                     | "Dobré ráno, " & "ves-<br>míre!"<br>vytvoří řetězec<br>Dobré ráno, vesmíre! |
| Omezující operátory                        |                                                                                        |                                                                             |
| begin[s] with/start[s] with<br>(začíná na) | Najde uvedenou položku<br>na začátku cíle.                                             | name begins with "A"                                                        |
| end[s] with<br>(končí na)                  | Najde uvedenou položku<br>na konci cíle.                                               | name ends with "tion"                                                       |

**Tabulka 4.2:** Operátory jazyka AppleScript

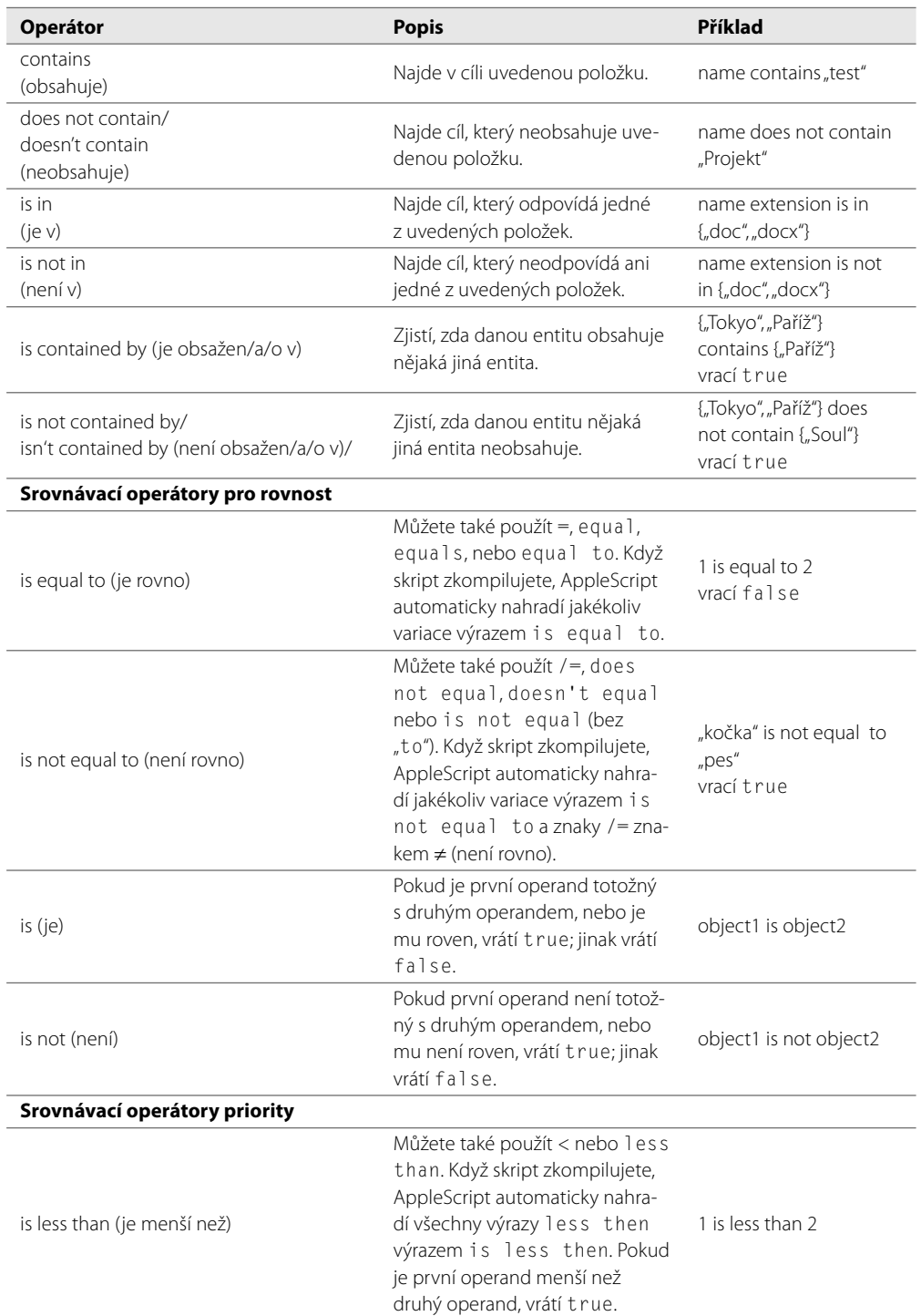

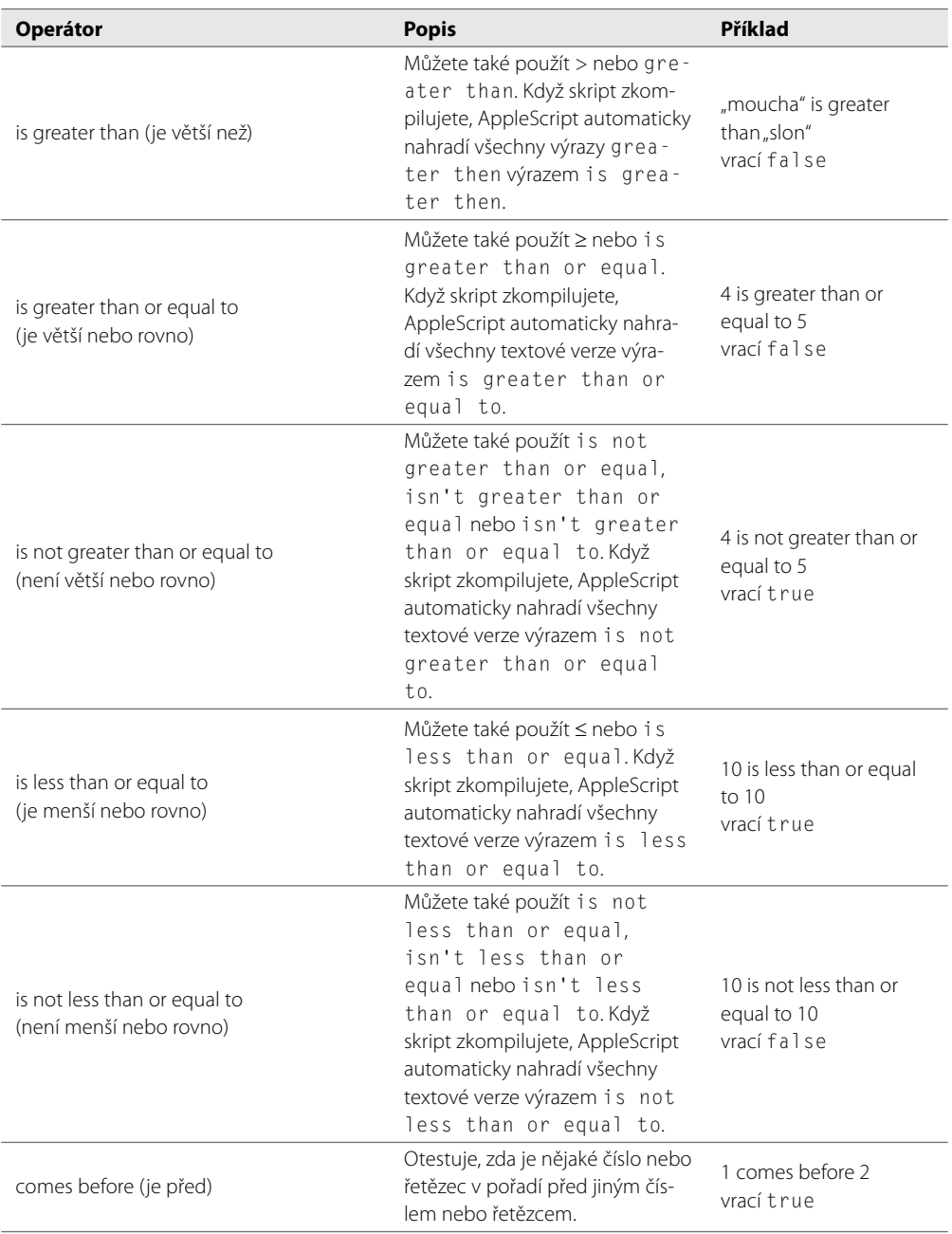

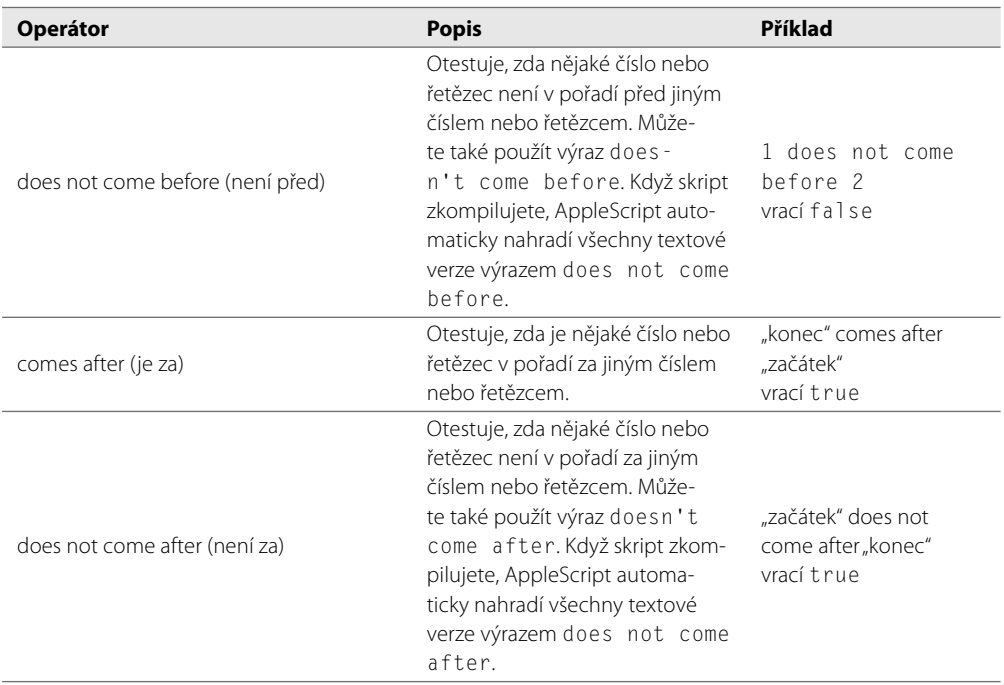

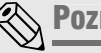

Chcete-li vložit do skriptu znak  $\sqrt{ }$ , použijte znaky >=; když skript zkompilujete, AppleScript je automaticky nahradí znakem odmocniny. A podobně, chcete-li vložit do skriptu znak П, použijte znaky  $<=$ , a chcete-li vložit znak  $\neq$ , použijte znaky /=. **Poznámka**<br>Chcete-li vložit do skriptu znak  $\sqrt{ }$ , použijte znaky >=; když skri<br>automaticky nahradí znakem odmocniny. A podobně, chcete-li<br>te znaky <=, a chcete-li vložit znak ≠, použijte znaky /=.

# **Třídy**

Pojem *třída* označuje v jazyce AppleScript kategorii objektů, které mají podobné charakteristické vlastnosti. Třídu file například tvoří odkazy na objekty v souborovém systému – soubory, složky nebo oddíly disku. Jednotlivé objekty třídy file se od sebe obvykle vzájemně liší, protože každý z nich odkazuje na jiný soubor (složku, oddíl), ale jedná se o objekty stejného typu.

Popis tříd zabudovaných do jazyka AppleScript najdete v tabulce 4.3. Jak jste viděli již v předchozí kapitole, aplikace TextEdit má například třídu document, která reprezentuje objekty dokumentů, a třídu paragraph, která reprezentuje objekty odstavců.

| Třída | <b>Popis</b>                                                                                                    | Příklad nebo doplňující informace                |
|-------|----------------------------------------------------------------------------------------------------|--------------------------------------------------|
| alias | Odkaz na existující soubor, složku nebo<br>diskový oddíl v souborovém systému<br>počítače Macintosh. Alias neexistujícího<br>objektu vytvořit nemůžete. | set myAlias to "Macintosh HD:Users:" as<br>alias |

**Tabulka 4.3:** Zabudované třídy jazyka AppleScript

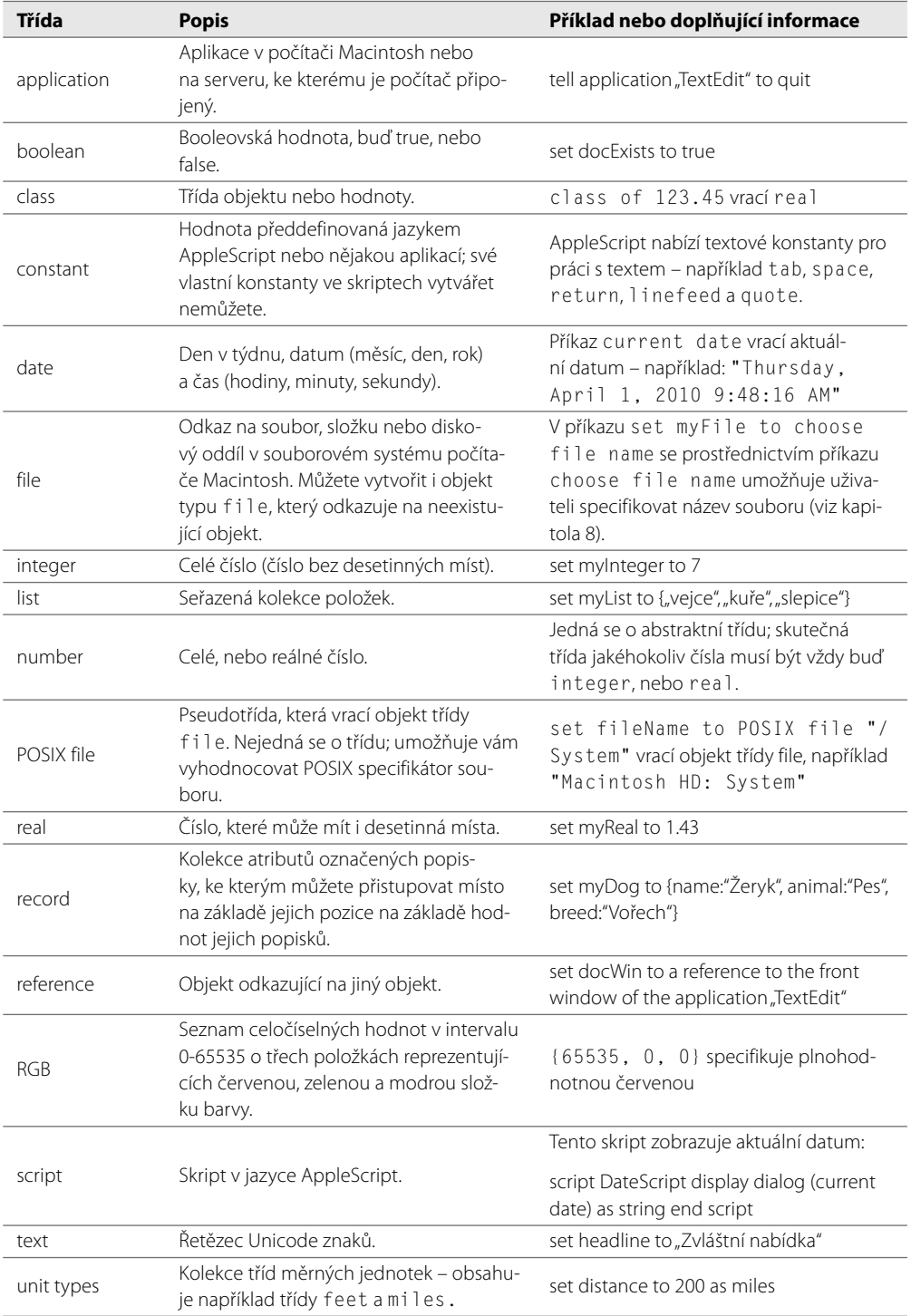

# **Typová konverze**

Typová konverze je operace, při které konvertujete data jednoho typu na data jiného typu. Typovou konverzi například použijete, když potřebujete konvertovat celé nebo reálné číslo na řetězec.

AppleScript provádí v mnoha případech nezbytné typové konverze automaticky a vy se o nich dozvíte pouze v případě, že dojde k výskytu nějaké chyby – například když váš zdrojový kód potřebuje přetypovat nějaká data na datový typ, na který je přetypovat nelze.

Typovou konverzi na konkrétní datový typ můžete provádět také ručně, kdykoliv potřebujete. Konverzi provedete prostřednictvím operátoru as a specifikace cílového datového typu. Následující příkazy například vytvoří celočíselnou proměnnou myInteger o hodnotě 100, a poté ji prostřednictvím výrazu as string konvertují na řetězec. výsledkem je hodnota "100" (včetně dvojitých uvozovek, které označují, že se jedná o řetězec).

```
set myInteger to 100
myInteger as string
```
V tabulce 4.4 je úplný výčet typových konverzí, které můžete v jazyce AppleScript provádět, spolu s jejich popisem a příklady jejich použití.

| Původní třída | Přetypování na třídu | Popis nebo poznámka                                                                                                    |
|---------------|----------------------|----------------------------------------------------------------------------------------------------|
| alias         | List                 | Vrací seznam o jedné položce                                                                                                    |
| alias         | Text                 | Vrací textový řetězec                                                                                                    |
| boolean       | Integer              | Vrací 1 pro true a 0 pro false                                                                                                    |
| boolean       | List                 | Vrací seznam o jedné položce, buď {true}, nebo<br>$\{false\}$                                                                             |
| boolean       | Text                 | Vrací řetězec buď "true", nebo "false"                                                                                                    |
| class         | List                 | Vrací seznam o jedné položce                                                                                                    |
| class         | Text                 | Vrací řetězec                                                                                                    |
| constant      | l ist                | Vrací seznam o jedné položce                                                                                                    |
| constant      | Text                 | Vrací řetězec                                                                                                    |
| date          | List                 | Vrací seznam o jedné položce ve formátu zobrazo-<br>vaném v předvolbách International – například<br>"Thursday, April 1, 2010 6:44:03 AM" |
| date          | Text                 | Vrací řetězec ve formátu zobrazovaném v před-<br>volbách International - například "Thursday,<br>April 1, 2010 6:44:03 AM"                |
| file          | List                 | Vrací seznam o jedné položce                                                                                                    |
| file          | Text                 | Vrací textový řetězec                                                                                                    |
| integer       | List                 | Vrací seznam o jedné položce – například {150}                                                                                            |
| integer       | Real                 | Vrací reálné číslo – například 150.0                                                                                                    |
| integer       | Text                 | Vrací řetězec obsahující celočíselnou hodnotu -<br>například "150"                                                                        |

**Tabulka 4.4:** Typové konverze v jazyce AppleScript

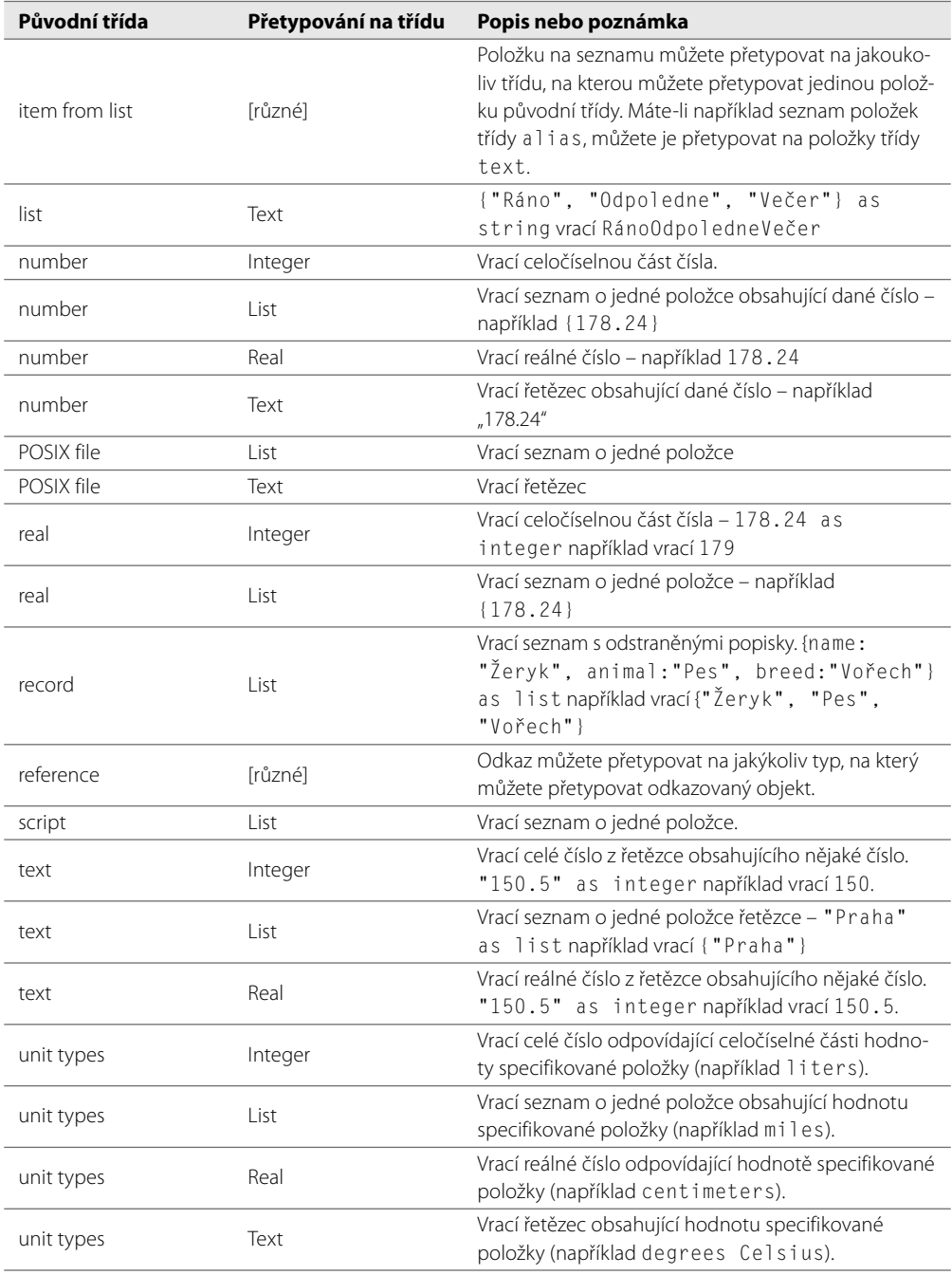

#### **Vyzkoušejte si**

#### **Vytvoření proměnné a její přetypování**

V tomto příkladu vytvoříte proměnnou jedné ze tříd jazyka AppleScript a přiřadíte jí nějaká data. Poté prostřednictvím typové konverze vrátíte data v jiném formátu.

- **1.** Stiskem kláves **+N**, nebo výběrem položky **New** z nabídky **File** vytvořte v aplikaci AppleScript Editor nový skript.
- **2.** Prostřednictvím příkazu set vytvořte proměnnou ThisDay a přiřaďte jí aktuální datum: set ThisDay to current date
- **3.** Přidejte příkaz display dialog, který zobrazí v dialogu obsah proměnné ThisDay přetypovaný na řetězec, aby jej mohl dialog zobrazit: display dialog ThisDay as string
- **4.** Stiskem kláves **+R**, nebo klepnutím na tlačítko **Run** na liště nástrojů skript spusťte. AppleScript zobrazí dialog s aktuálním datem.
- **5.** Uložte skript pod libovolným názvem.